## Ingreso a la pagina del SIIF

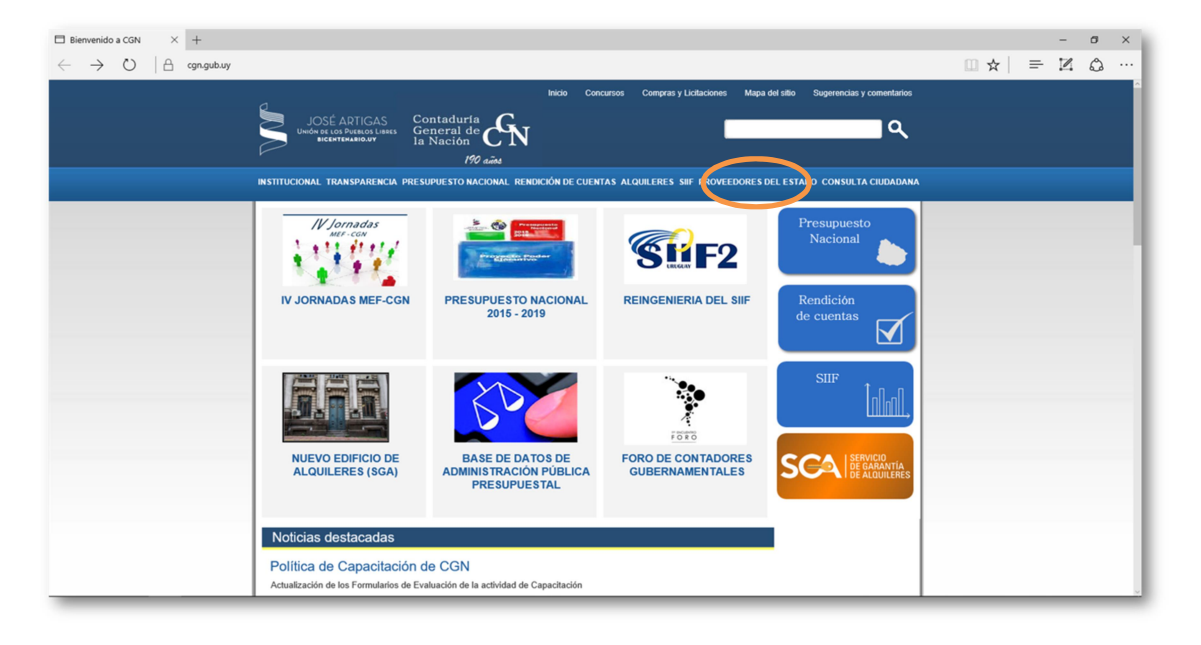

1-Ingresar a la pagina del SIIF,www.cgn.gub.uy

- 2- Proveedores del Estado
- 3- Pagos y Resguardos

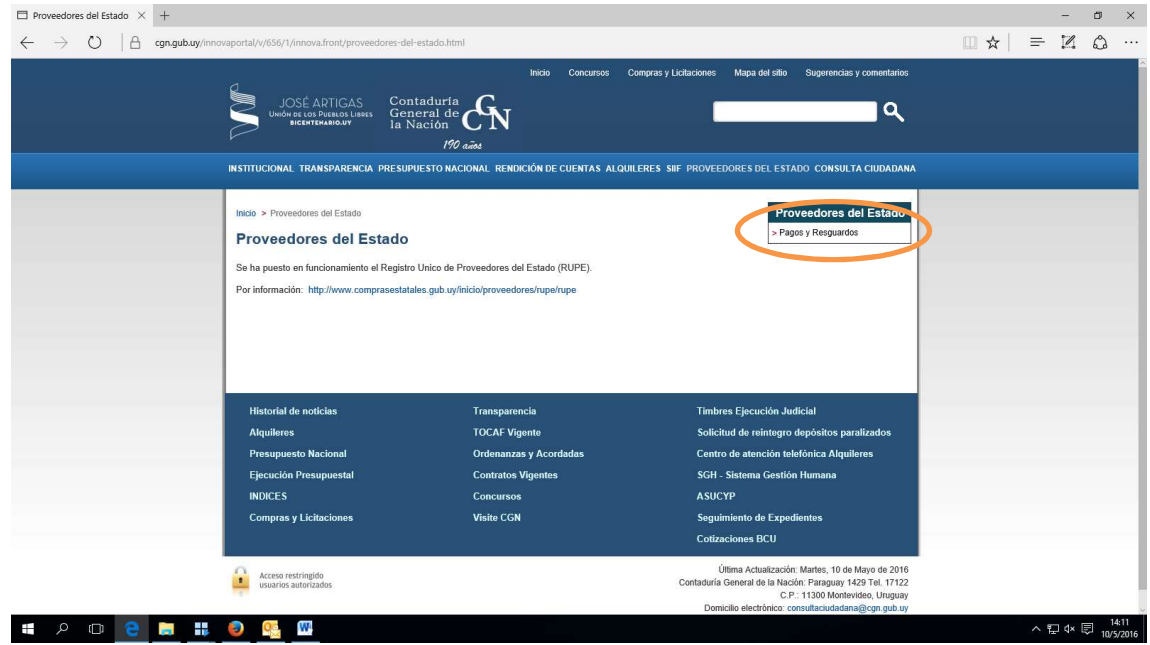

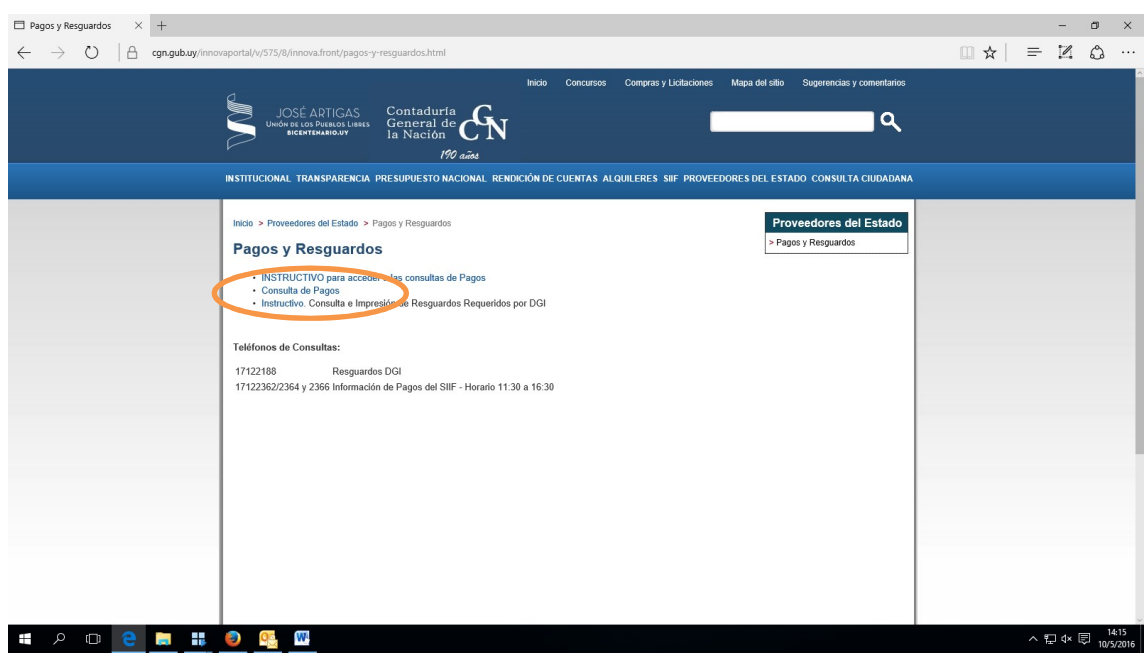

## 4-Consulta de pagos

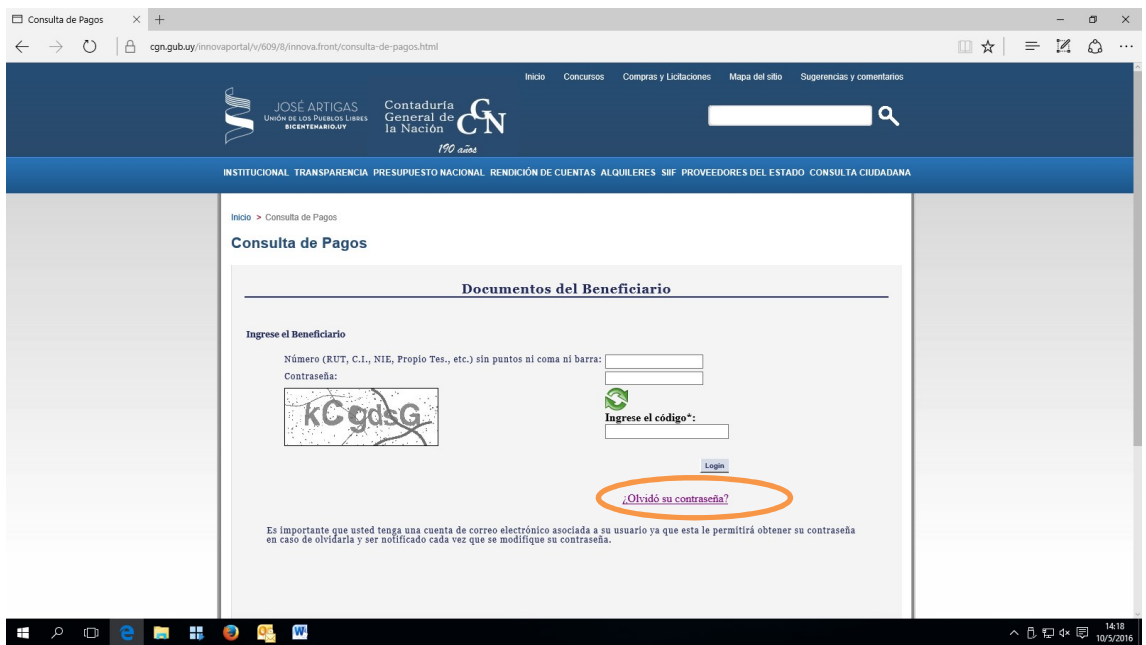

5-Cuando el ingreso es por primera vez o cuando no recuerdan la clave, ingresar en "OLVIDO SU CONTRASEÑA"

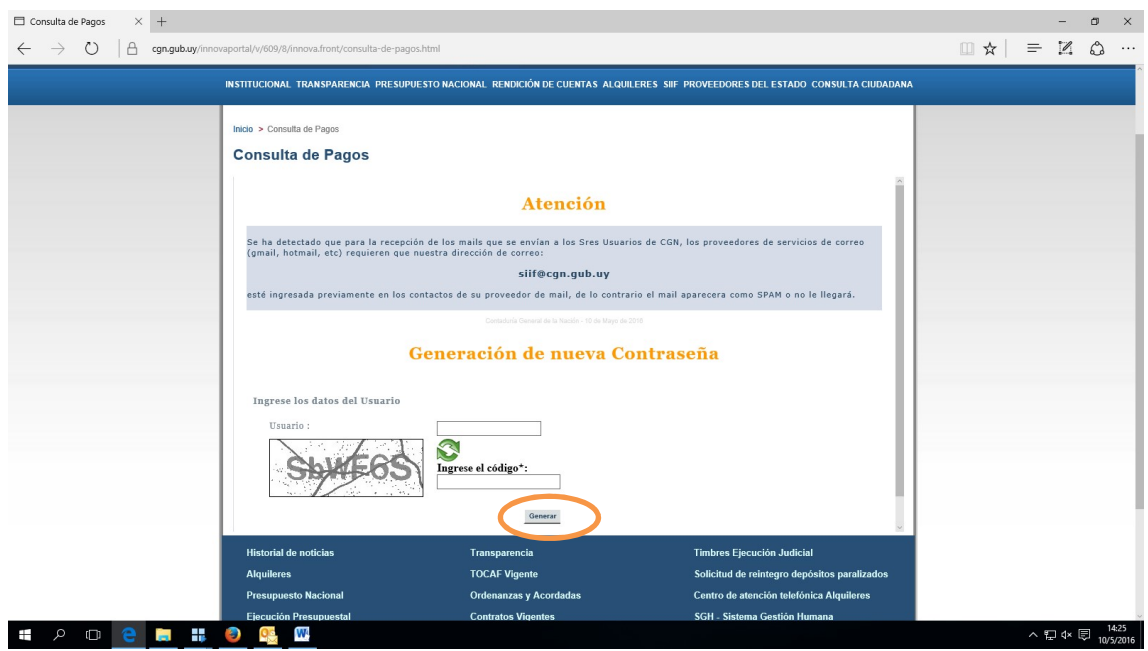

6-Ingresar número de RUT, código de control y luego generar. El sistema enviara la contraseña al mail que habilitaron en RUPE

- 7- Una vez recibida la contraseña ingresar nuevamente en:
	- Proveedores del Estado
	- Consulta de pagos y resguardos
		- Consulta de pago

8- Ingresar Número de RUT, clave enviada por el sistema e ingresar el código de control.